# **Kabelfreie Bildschirmübertragung**  von **Smartphone/Pad/Laptop** zu **Beamer/Smartboard/Fernseher**

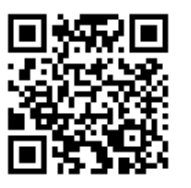

Link zu diesem Dokument: <https://v.gd/anycast> Groß- und Kleinschreibung beachten

## **Anforderungen:**

- [a]: funktionierende, kabelfreie Übertragung von Smartphone/Pad/Laptop zu Beamer/Smartboard/Fernseher
- [b]: möglichst geringer technischer Aufwand
- [c]: überall verfügbar (auch ohne vorhandenes W-LAN/Internet)

## **Lösung:**

Fast alle Anzeigegeräte besitzen heute einen HDMI-Eingang um Video- und Audio-Signale zu verarbeiten (alternativ existieren nur für Video VGA und DVI). Diesen machen wir uns zu Nutze. Indem wir daran ein Übertragungsgerät (HDMI-Dongle) anschließen.

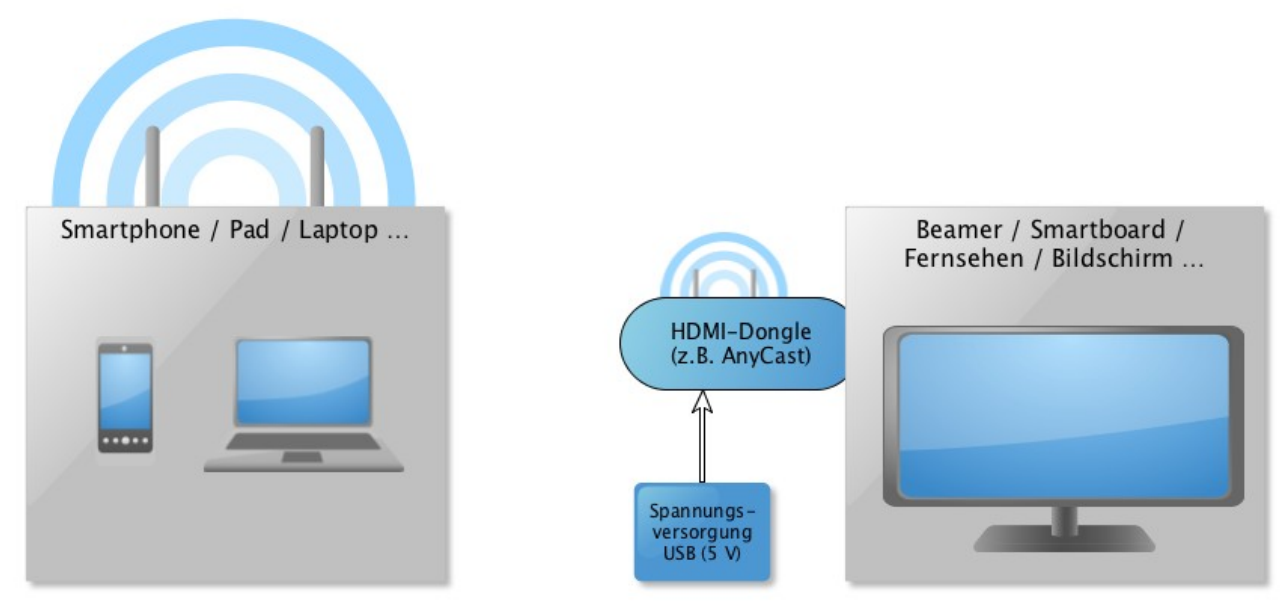

*Anschlusstypen:*

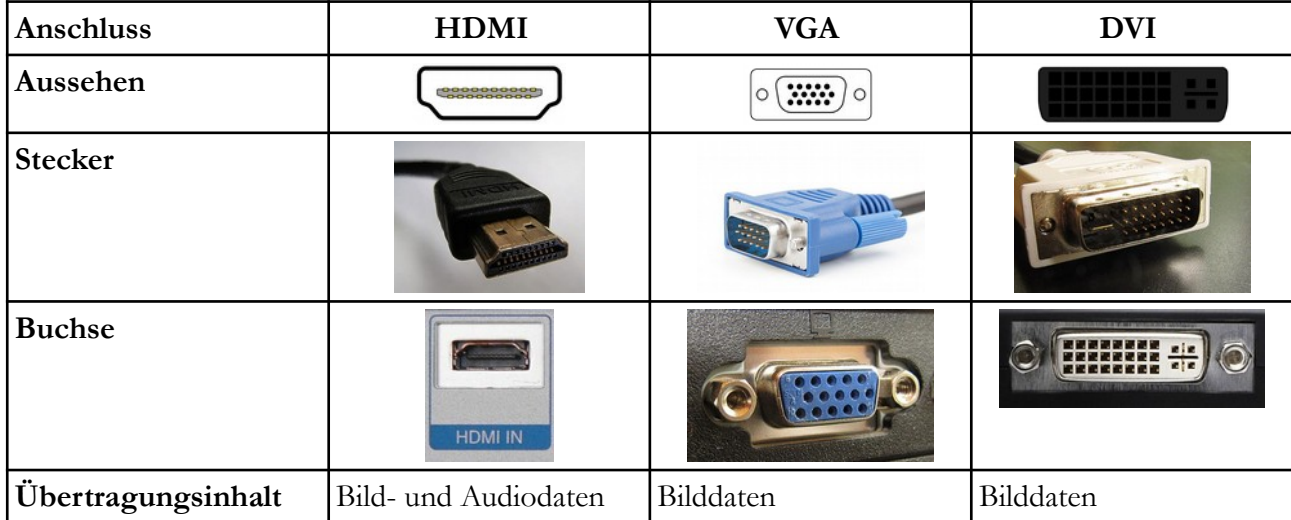

*Falls das Anzeigegerät (Beamer, Bildschirm, …) kein HDMI hat: Es gibt Adapter von HDMI zu VGA bzw. DVI.*

**Übertragungstechnik** – technisch gesehen arbeitet die kabellose Übertragung entweder via:

## **1.) MiraCast (Android und Windows)**

- Bildschirm des Geräts wird dupliziert
	- Umsetzung heißt auf jedem Smartphone/Computer anders
	- mögliche Suchbegriffe:
		- *übertragen, Screencast, Mirroring, Mirrorsharing, Wireless Displays, Multiscreen …*
	- *Screenshots auf unterschiedlichen Geräten:<https://any-cast.com/pages/user-tips>(und weiter unten Anhang)* ➔
	- *weitere Hinweise zur Nutzung von MiraCast zu finden unter: <http://halbtagsblog.de/2016/05/13/7794/>*

## **2.) AirPlay (iOS und macOS)**

• Bildschirm des Geräts wird dupliziert

- Zuerst in das WLAN des Dongles einloggen
- Dann via AirPlay Button (Menü nach oben sliden)
- *Anleitung Nutzung von Airplay: <https://www.youtube.com/watch?v=bTCX7Amh78o>*

### **3.) DLNA (alle Systeme)**

- Gerät sendet nur Daten an den Dongle und der Dongle spielt die Daten ab
- App nötig (z.B. AllCast oder iMediaShare)
- Unterstützt nur Bilddateien, Videodateien und Audiodateien,
	- => Kein PDF, keine Textdokumente, kein Word, etc.
	- Zuerst in das WLAN des Dongles einloggen, dann App starten und verbinden

**Beachte:** beim HDMI-Dongle gibt es einen kleinen Schalter auf der Seite damit zwischen den Modi gewechselt werden kann: Modus A: MiraCast

Modus B: AirPlay & DLNA

= = = = = = = = = = = = = = = = = = = = = = = = = = = = = = = = = = = = = = = = = = = =

#### **Anwendungsmöglichkeiten:**

- I Mediale Inhalte direkt an der Wand präsentieren
	- Aufgaben / Arbeitsaufträge
	- Schulbücher
	- Bildimpulse
	- Videos (inkl. Ton)
- II Live-Kamera (Experimentierkamera / Dokumentenkamera / Film + Analyse)
	- Arbeitsblätter live vergleichen
	- Experimente vergrößert für alle zeigen
	- entspricht einer Funkkamera (Live-Aufnahme aus bewegten Systemen)
	- Aufnahme speichern und später anzeigen
- III Arbeitsergebnisse direkt präsentieren
	- Arbeitsergebnisse von SuS abfotografieren und für alle sichtbar machen
- IV Apps für alle nutzen
	- Apps direkt nutzen (z.B. [Physik] Apps zum Messen, [Mathematik] GeoGebra)
- V Weitergehende Ideen => SuS können sich in den Stick einloggen und Ihre Erarbeitungen direkt zeigen

#### **Hinweise:**

• Dienstgerät nutzen oder überlegen zweiten Nutzer anzulegen bei Android (private Daten werden sichtbar)

- Messenger deaktivieren bzw. offline sein (WhatsApp-Nachrichten)
- Abstürze mit bestimmten Apps möglich => vorher testen
- App nutzen, die das Bildschirmdrehen verhindert (z.B. *Rotation Control*)
- App nutzen, die das Einschlafen des Bildschirms verhindert (z.B. *Caffeine*)

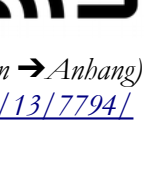

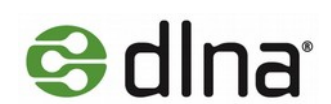

## **Einkaufsliste:**

- HDMI-Dongle (z.B. AnyCast Dongle [Alle Übertragungsarten] oder Microsoft Wireless Display
- Adapter [nur MiraCast => Android/Windows]) (siehe unten)
- Stromversorgung Option 1: PowerBank

Option2: Netzteil mit USB-Anschluss

Option 3: USB-Spannungsversorgung am Gerät vorhanden

- optional: HDMI zu VGA oder DVI Adapter (falls der Beamer noch keine HDMI-Buchse hat)
- optional: Adapter (HDMI Buchse zu HDMI Buchse) falls ein Kabel am Smartboard hängt
- optional: Stativ fürs Smartphone

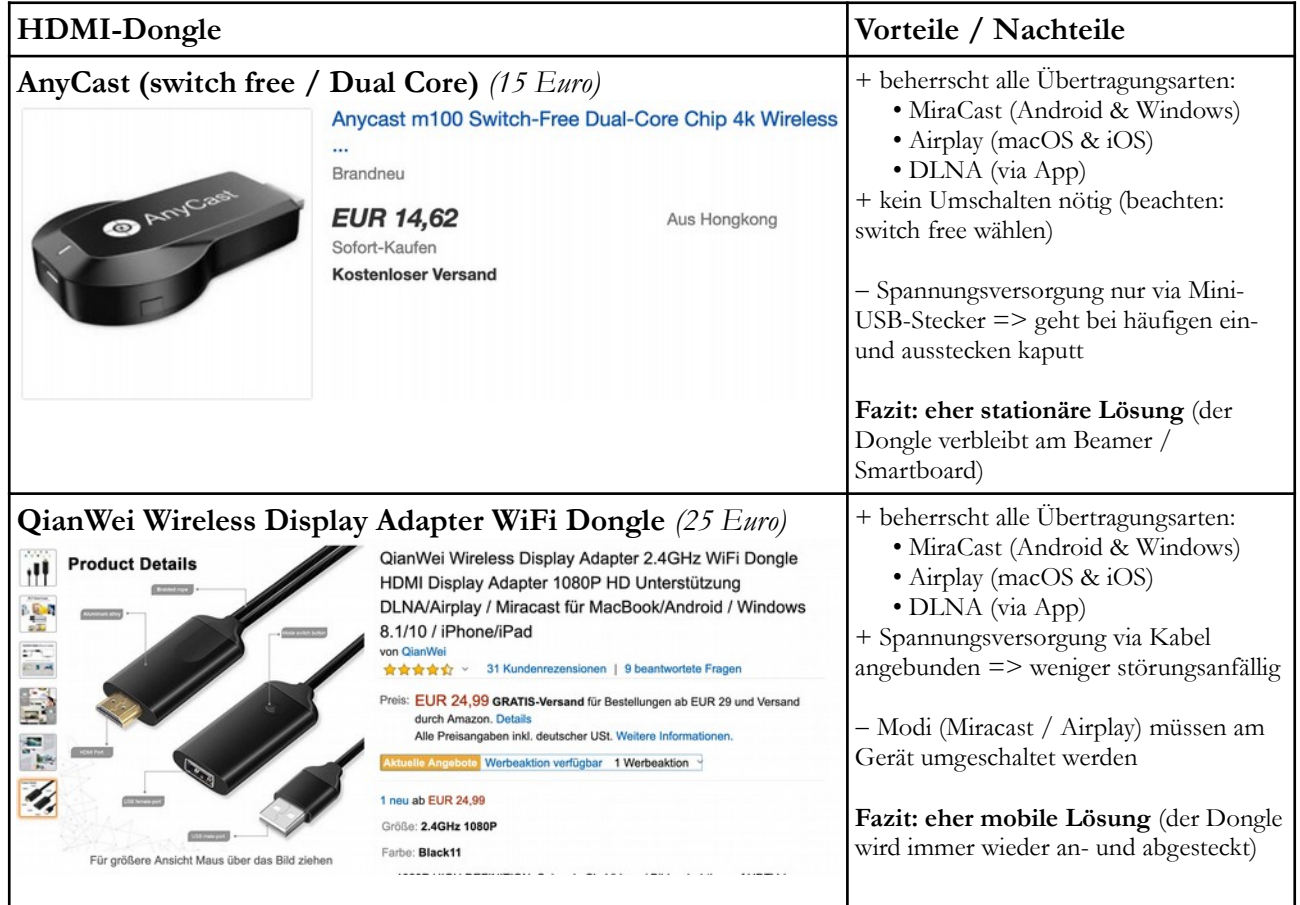

**Stativ fürs Smartphone (Tripod)** • Suchbegriff bei digitalen Händlern: *Tripod Octopus (inkl. Smartphone Halter)*

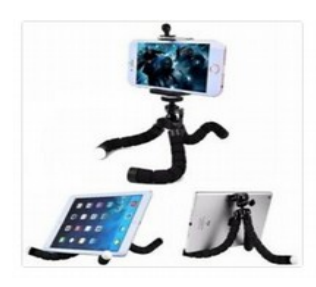

Mini Flexible Octopus Tripod+Holder Clip Stand LE. Brandneu

EUR 1,90 bis EUR 2,53 Sofort-Kaufen Kostenloser Versand

Aus China Weitere Farhen

### **Sicherheitsbedenken:**

• Dongles wie AnyCast können eine

- Sicherheitslücke für das WLAN erzeugen (kurzes einfaches Passwort)
- Störungen durch andere Smartphones sind möglich (aber man sieht wie das Smartphone heißt)
- Irrelevant, wenn man sich nur kurzzeitig in Netzwerken aufhält (wie in der Schule, wo der Stick nicht
- durchgängig eingesteckt ist, sondern nur, wenn er genutzt wird).

• weiterführende Gedanken:

[https://www.heise.de/security/meldung/Streaming-Dongle-EZCast-oeffnet-Hintertuer-ins-](https://www.heise.de/security/meldung/Streaming-Dongle-EZCast-oeffnet-Hintertuer-ins-Heimnetzwerk-3066210.html)[Heimnetzwerk-3066210.html](https://www.heise.de/security/meldung/Streaming-Dongle-EZCast-oeffnet-Hintertuer-ins-Heimnetzwerk-3066210.html)

*Lizenz dieses Textes (mit Ausnahme der Screenshots und des Anhangs): gemeinfrei –* 

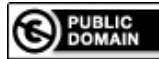